## SDK integration

## Adding SDK to iOS project

SDK is delivered in a .zip format. After unzipping the delivered file you will be faced with two separate folders. One folder is named **Swift** and the other one is named **ObjectiveC**.

Both folders inside of them have folder SDK in which you can find XCFrameworks.

To import the said framework:

- 1. Go to file → Add Files to "YourProjectName"
  - a. Choose the appropriate .xcframework for your target depending on the language
  - b. Copy items if needed

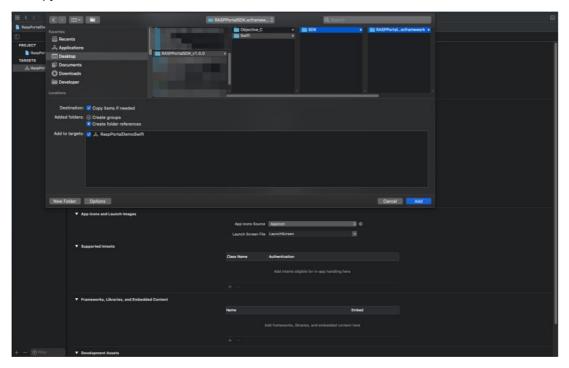

2. Make sure to Embed & Sign your frameworks

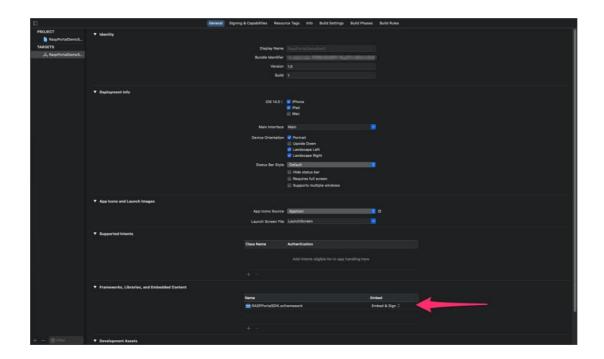